# **Procesamiento de Imágenes en Diagnósticas usadas en Dinámica de Fluidos Basadas en el Agregado de Colorantes**

Marina E. Mandrini**<sup>1</sup>** , Miriam S. Estela**<sup>1</sup> ,** Luis P. Thomas**<sup>2</sup>**

## **Facultad de Ciencias Exactas, Universidad Nacional del Centro de la Provincia de Buenos Aires Pinto 399, 7000 Tandil, Argentina**

**1 Alumnas de Ingeniería de Sistemas**

**2 Instituto de Física Arroyo Seco**

### **RESUMEN**

Estudiamos técnicas de procesamiento de imágenes obtenidas en experimentos de Dinámica de Fluidos con el fin de optimizar los procedimientos del trabajo en el laboratorio, encontrar algoritmos y realizar visualizaciones para facilitar la comprensión del comportamiento de los flujos de fluidos. Si bien ya existe un conjunto de aplicaciones que procesan imágenes en general, en esta área es manifiesta la necesidad de contar con una herramienta capaz de trabajar con imágenes que tengan una relación temporal, analizar cualitativamente la información obtenida y preparar datos para ulteriores cálculos cuantitativos con otras herramientas. Como resultado de este estudio se desarrolla una nueva herramienta Orientada a Objetos, extensible y fácil de modificar, que cuenta con una interfaz amigable y cuyas componentes tienen un alto grado de independencia. Adicionalmente la utilización del lenguaje de programación Visual C++ otorga eficiencia al cálculo de sus operaciones.

Palabras Clave: *Computación gráfica, procesamiento de imágenes, visualización de flujos*

Enviado para la presentación en el I Workshop de Computación Gráfica, Imágenes y Visualización.

### **I. INTRODUCCIÓN**

El flujo de fluidos aparece en forma natural en una gran variedad de procesos físicos. Esta variedad, junto con la importancia de los fenómenos en los que el flujo de fluidos es el proceso principal, ha convertido a la Dinámica de Fluidos en una rama de la Física esencial para entender el comportamiento de numerosos fenómenos naturales y mejorar muchos procesos industriales.

La ocurrencia de los fenómenos naturales, y aun algunos industriales, no siempre es repetitiva y la observación directa es posible en la forma y el momento esperados solo cuando se tienen todos los instrumentos preparados. Por lo tanto, para estudiar tales eventos se recurre a experimentos de laboratorio en condiciones controladas, escalados a dimensiones y tiempos de evolución razonables. Así pueden estudiarse nuevos fenómenos, verificar teorías y aproximaciones analíticas o validar simulaciones numéricas [1].

En la actualidad existe un número apreciable de aplicaciones dedicadas a la visualización de imágenes en general, que despliegan un amplio abanico de operaciones destinadas al procesamiento de imágenes. Desafortunadamente dichas aplicaciones toman imágenes aisladas como elementos de trabajo sin tener en cuenta la relación temporal entre dichas imágenes como ocurre con aquellas extraídas de los experimentos en los que intervienen fluidos. El procesamiento y manejo simultáneos de tal secuencia de imágenes es imprescindible para captar los movimientos del fluido. Por otra parte, las herramientas de uso general ponen de manifiesto la falta de funcionalidad específica empleada en el área de la Dinámica de Fluidos [2-3].

En Dinámica de Fluidos existe un conjunto acotado de aplicaciones. Dentro de las más conocidas, se ubica el software **Dig***Image* [4,5]. Este software surgió en la década del 90, como una aplicación FORTRAN del sistema operativo MS-DOS, desarrollado en el *Fluid Dynamics Laboratory* del *Department of Applied Mathematics and Theoretical Physics* de la Universidad de Cambridge, Inglaterra. Si bien el programa contiene las operaciones y las funciones matemáticas necesarias para describir los procesos físicos en los que se basan las diagnósticas de fluidos, los avances en arquitecturas flexibles, la programación orientada a objetos, el desarrollo de algoritmos de procesamiento de imágenes [6,7], el incremento de memoria, la velocidad alcanzada para las computadoras personales, la mejora en los *frame grabbers*, y la utilización de una interfaz sencilla orientada al uso del *mouse* que agiliza el empleo de la herramienta haciéndola más activa, por citar algunos ejemplos, dejan un amplio margen para optimizar el citado software de procesamiento.

El desafío encarado en este trabajo es, entonces, lograr el procesamiento específico de imágenes en forma eficiente, manteniendo la relación temporal de las imágenes en los experimentos lo que hasta el momento no es contemplado por las aplicaciones existentes en el mercado.

### **II. VISUALIZACIÓN DE FLUJOS DE FLUIDOS**

Existe un conjunto de técnicas experimentales de Visualización que reciben distintas clasificaciones dentro del área. El presente trabajo está orientado a las diagnosticas ópticas por involucrar la utilización de imágenes como elemento fundamental en la elaboración de experiencias y posterior presentación de los resultados. La principal ventaja de esta técnica es la de evitar la introducción de pruebas dentro del fluido y la consiguiente perturbación del flujo. La cantidad de procedimientos o métodos abarcados por las diagnosticas ópticas es muy variada, de modo que aquí sólo haremos mención del procedimiento descripto a continuación.

Este método se basa en el agregado de colorante al fluido cuyo flujo es el objeto de estudio. La visualización se realiza en forma indirecta ya que consiste en observar el movimiento del material insertado en el fluido. Esta técnica se basa en la reducción de la intensidad de la luz que es transmitida a través de una solución que contiene un colorante. Como puede observarse en la Fig 1, el fluido se coloca en un recipiente o tanque contenedor de paredes transparentes, por ejemplo vidrio o acrílico. La fuente de luz se ubica a un lado del recipiente, y a una distancia considerable en el lado contrario se dispone la cámara de video profesional que captura las imágenes. Además, es necesario contar con técnicas de procesamiento de imágenes digitales para medir la reducción de intensidad de la luz que atraviesa el tanque, la cual está relacionada con la concentración del colorante presente en el fluido.

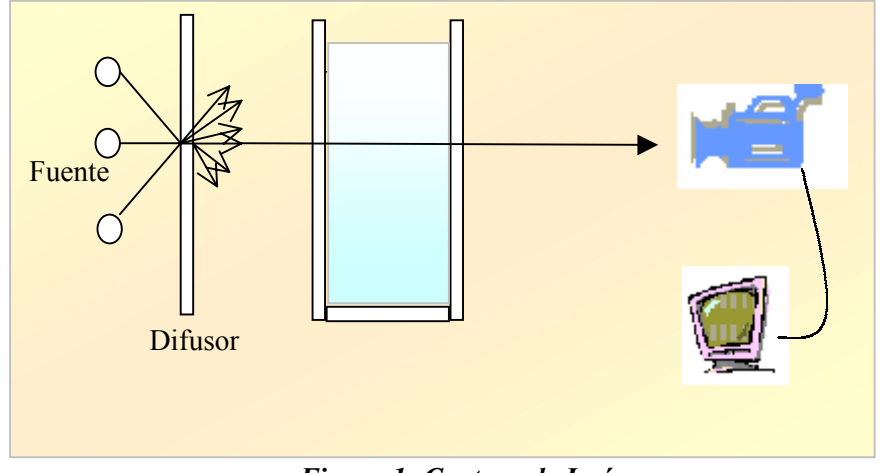

*Figura 1- Captura de Imágenes*

### **III. HERRAMIENTA DESARROLLADA**

Los procesamientos reportados fueron implementados en Visual C++ bajo la arquitectura Model-View-Controller (MVC), dando lugar a una herramienta pensada y diseñada para realizar procesamiento sobre imágenes y otras operaciones especificas de interés en el área de la Dinámica de Fluidos. La visualización de los resultados (textuales y gráficos) que surgen de los distintos procesamientos es optimizada, lo cual contribuye de manera muy efectiva en la toma de decisiones y análisis posteriores.

Se cuenta con un registro interno de las operaciones aplicadas durante una sesión de trabajo, almacenadas en conjunto bajo la denominación de Comando, y que pueden ser utilizadas sobre un grupo de imágenes en el mismo orden que fueron aplicadas. La interacción con el usuario es puesta de manifiesto al permitir ingresar formulas matemáticas para provocar el cambio en las intensidades de las imágenes con que se trabaja.

Para una mejor identificación de los aspectos relevantes de las imágenes, se suministra un conjunto variado de paletas de colores que permiten una mejor visualización de la información. El uso de tecnologías Orientada a Objetos y un lenguaje de programación apto para el manejo de múltiples operaciones matemáticas, dan una idea de la robustez de la herramienta y fundamentalmente del campo de extensión con que cuenta. En resumen, la Herramienta puede concebirse como un instrumento de trabajo importante que facilita gran parte de los cálculos y proporciona una buena visualización de los resultados.

### *Requerimientos de la Aplicación*

Como se señalara al principio, a los procesamientos de imágenes básicos se agregó un conjunto de procesos específicos para Dinámica de Fluidos para trabajar con una *Secuencia de*

*Imágenes* que guardan una relación temporal entre ellas. En ocasiones se trabaja sólo con un subconjunto de las imágenes que forman parte de la secuencia y que denominamos "Rango de Trabajo" (ver Fig. 2).

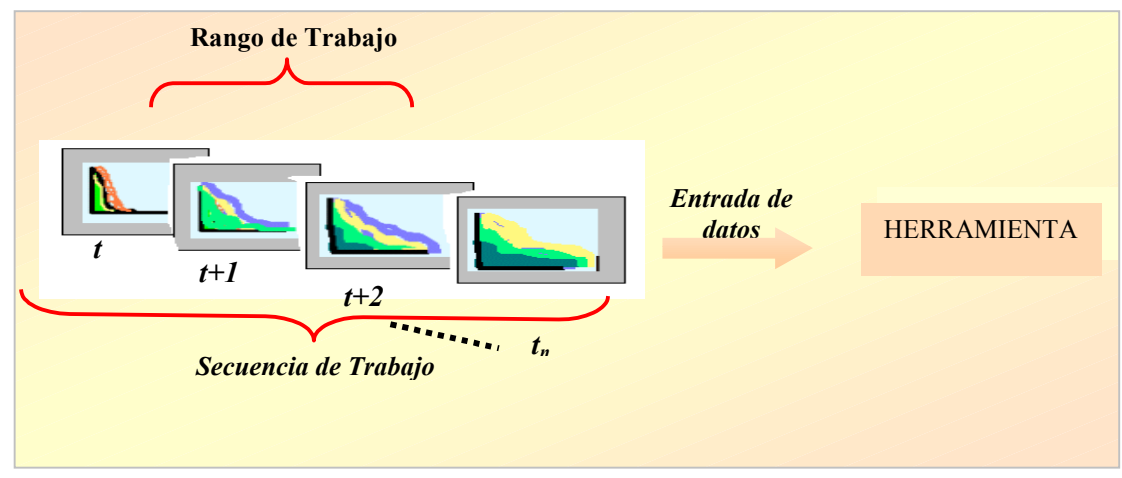

*Figura 2- Secuencia de Imágenes*

Se deben tener en cuenta las características que distinguen claramente la herramienta de las desarrolladas hasta el momento en el área. Entre las más importantes se cuenta la constante interacción entre el usuario y esta interfaz simple de usar. Como objetivo primordial se impone contar con una aplicación flexible que pueda ser extendida en el futuro y que además cuente con un grado importante de modularidad entre los elementos que componen el diseño.

### *Consideraciones en la utilización de la Herramienta*

Tomando en cuenta la estructura general mostrada en la Fig. 3, el funcionamiento de la Aplicación se puede organizar como sigue:

- 1. Captura de la *Secuencia de Imágenes de Trabajo.* Una plaqueta (*frame grabber*) digitaliza las imágenes a 512x512 pixeles con 256 tonos de grises. Adicionalmente se pueden leer imágenes grabadas con otros formatos estándares (bmp, etc.).
- 2. Luego de haber seleccionado las imágenes, se indica si se ha de trabajar sólo con un subgrupo de la secuencia que denominamos *Rango de Trabajo.* Todas las operaciones se realizan sobre el mismo subgrupo.
- 3. Eventualmente se pueden abrir imágenes adicionales, denominadas *Imágenes de Referencia*, para el caso de operaciones compuestas.
- 4. Se pueden aplicar diferentes operaciones de los procesamientos estándares de imágenes, tales como negativo, filtros, realces de bordes, umbrales, así como adicionar un conjunto de otras funciones especificas para el análisis experimental de la dinámica de fluidos.
- 5. Se tratan separadamente las intensidades y la paleta de colores de la imagen. Por lo tanto, es posible cambiar la paleta para que los píxeles puedan visualizarse de diferente forma sin modificar la intensidad. Se programaron 11 paletas clásicas en fluidos para visualizar las imágenes de acuerdo a los aspectos que se deseen resaltar.
- 6. Adicionalmente, se puede obtener información tanto gráfica como textual de la Secuencia de Imágenes que permiten realizar análisis cualitativos y posteriormente interpretar los resultados. Es posible visualizar las imágenes con distintos tamaños (Zoom).

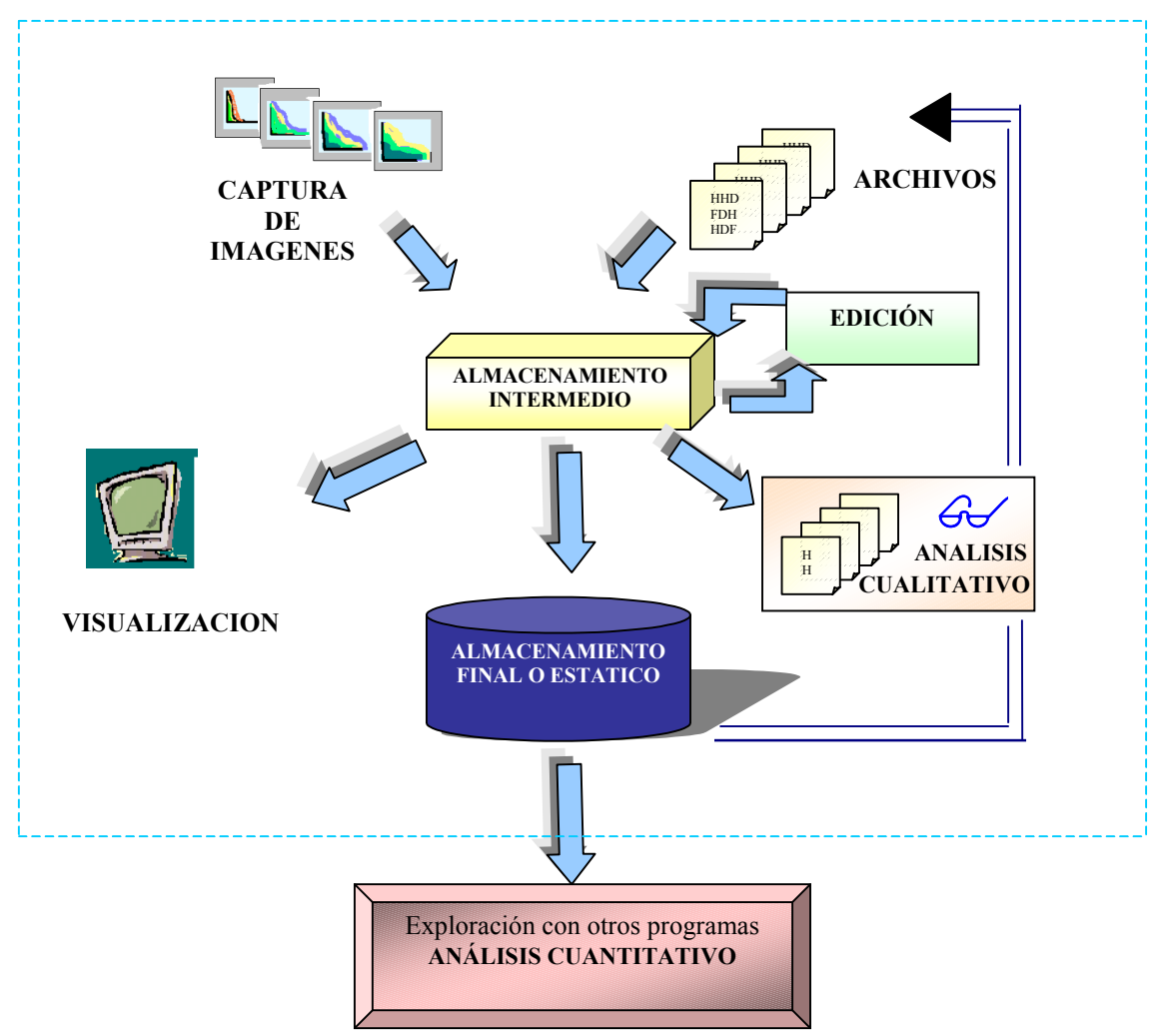

*Figura 3- Módulos de la Herramienta*

*Detalles de la Funcionalidad de la Aplicación*

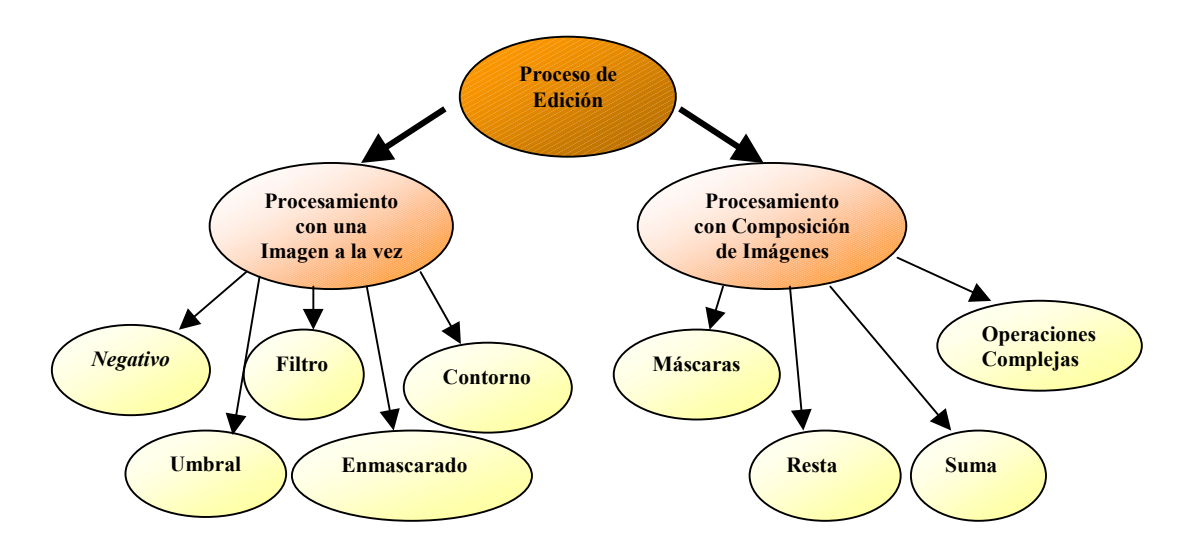

*Figura 4 - Proceso de Edición de las Imágenes*

*Edición.* Como se dijo mas arriba, la herramienta permite realizar diferentes procesamientos estándares de imágenes (negativo, filtros, realce de bordes, umbrales, etc.) y adicionar un conjunto de otras funciones especificas del análisis experimental de dinámica de fluidos (Fig. 4).

*Visualización de la Información*. El funcionamiento de la aplicación se apoya básicamente en los siguientes dos conceptos. Por un lado, es importante contar con datos cualitativos para un análisis rápido de la información resultante de los distintos procesamientos. Por otra parte, es necesario disponer de la visualización de los datos para una validación cuantitativa de los resultados obtenidos. Dentro de lo que es la visualización es posible distinguir varios bloques bien definidos, como puede observarse en la Fig. 5.

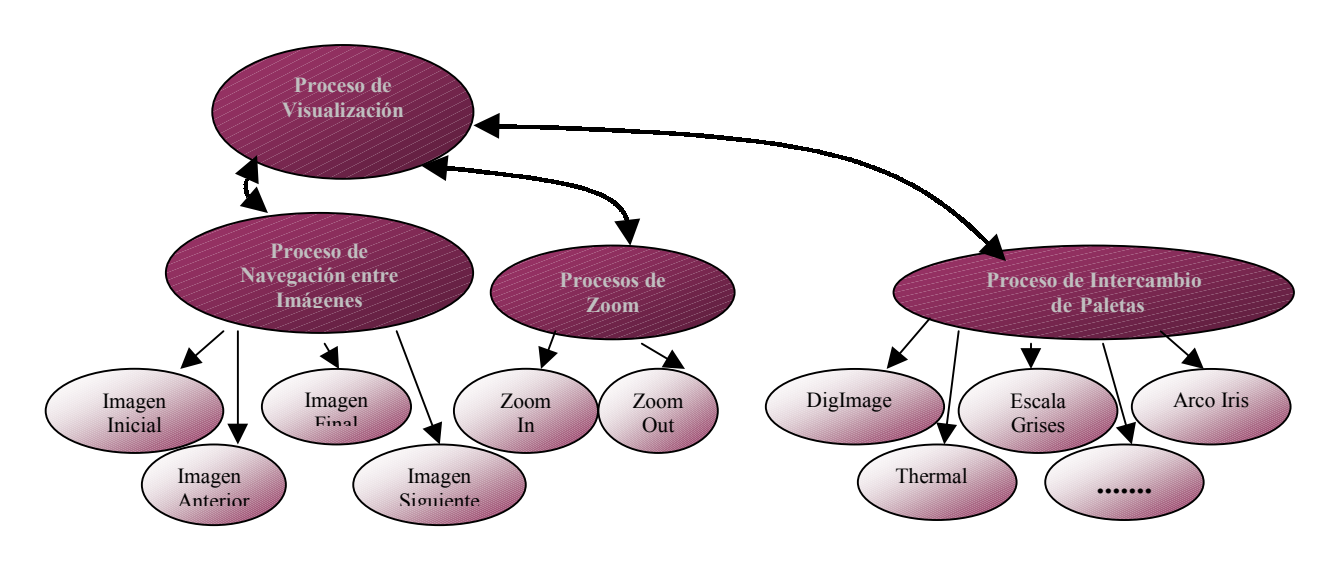

*Figura 5 -Proceso de Visualización*

*Análisis de la Información.* Luego de realizar las distintas operaciones, los resultados se pueden guardar en tablas o archivos. Estos datos son utilizados con posterioridad por el usuario para realizar comparaciones, y pueden servir como "datos de entrada o fuente" para las diversas herramientas de análisis que existen en el mercado. La información dispuesta en las tablas es entonces utilizada para encontrar las características de los resultados, que son útiles para la toma de decisiones.

Existe una vía más rápida de análisis que, si bien no tiene la exactitud de los datos de las tablas, permite sacar conclusiones de los resultados a partir de simples observaciones. Esta vía consiste en presentar la secuencia de imágenes en forma animada y gráficos de barras sencillos, a los que se acceden directamente desde el menú, para obtener información sobre las intensidades en una región de interés, filas o columnas. De esta manera la aplicación permite realizar un análisis cualitativo rápido de los resultados.

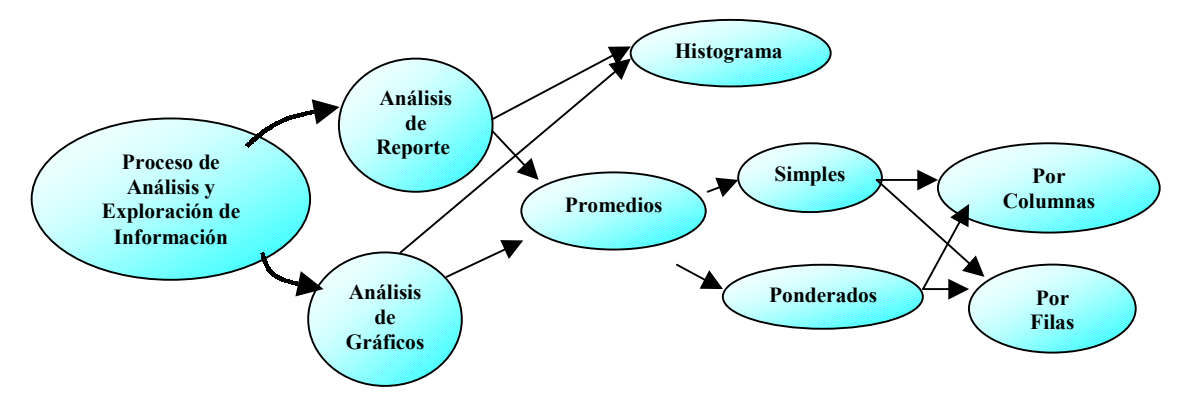

*Figura 6 -Proceso de Análisis de los Datos*

# **IV. APLICACIÓN A UN CASO REAL**

A partir de las imágenes capturadas de un experimento en el laboratorio, se realizan los procesamientos para

- ° Determinar la distribución bidimensional de densidad.
- ° Verificar la conservación de la masa total del fluido en el tiempo.
- ° Calcular los perfiles de altura equivalentes de las corrientes.

### *Desarrollo del experimento*

En un tanque de paredes de acrílico transparente se coloca una compuerta que lo divide en dos como muestra la Fig. 7. Se llena con agua común el compartimento que se encuentra a la izquierda de la compuerta y con agua salada (más densa) con colorante el que se encuentra a la derecha. El experimento comienza cuando se levanta repentinamente la compuerta dando lugar a un flujo de agua salada que se desplaza en el fondo del tanque y del que se toma la secuencia de imágenes mostrada por la Fig. 8.

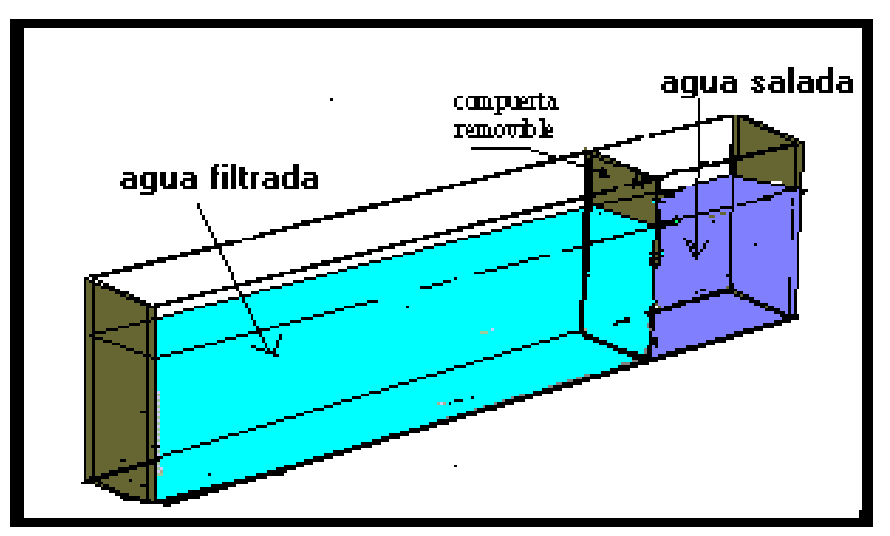

*Figura 7- Tanque para la realización de la experiencia.*

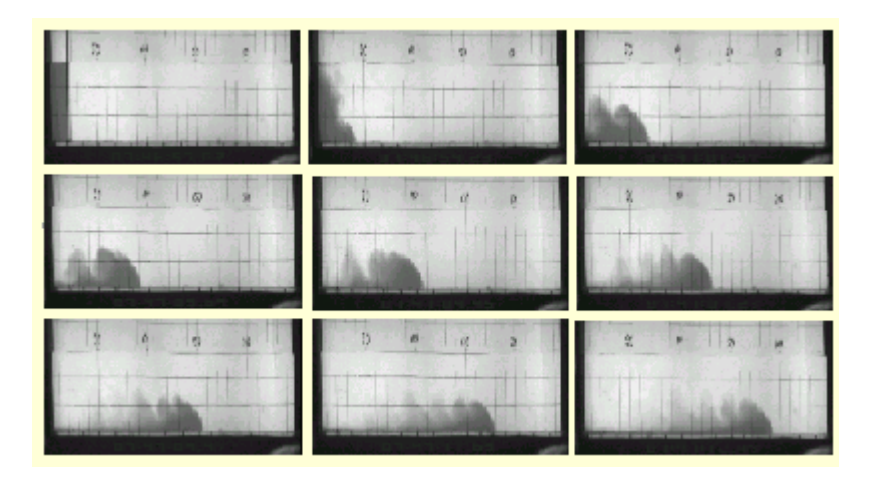

*Figura 8- Secuencia de Imágenes capturadas*

Además de esta secuencia de imágenes, se registra también una imagen del tanque conteniendo solo agua (Fig. 9), ingresada como imagen de referencia, y que servirá para realizar la corrección por las irregularidades de la iluminación de fondo.

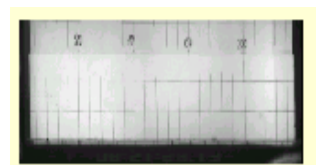

*Figura 9- Imagen de Referencia*

#### *Corrección por cámara y fondo*

Tanto a la secuencia de imágenes como a la imagen de referencia se le aplica la *corrección por cámara* que da cuenta de la respuesta de la cámara empleada. Luego se realiza la *corrección por fondo* para eliminar las pequeñas variaciones de iluminación de fondo. Todas estas correcciones se realizan directamente desde el menú principal, como puede verse en la Fig. 10.

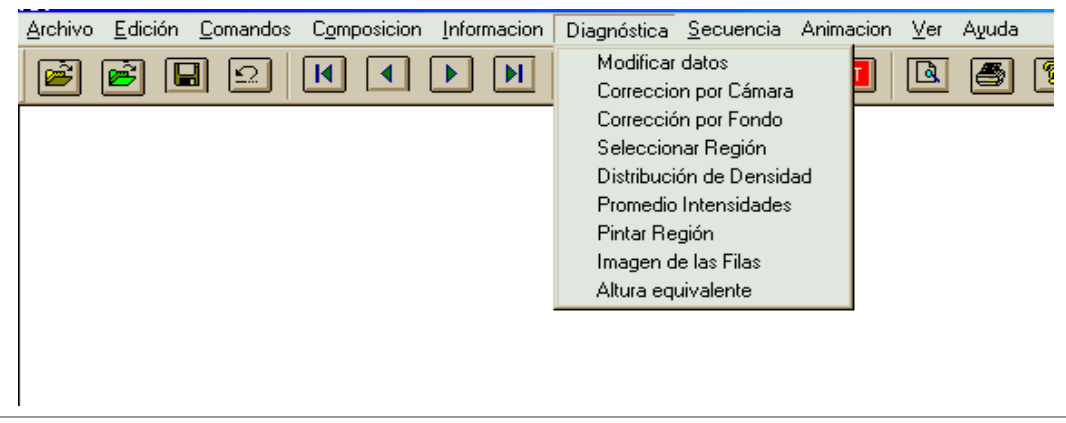

*Figura 10 - Menú de Diagnóstica*

### *Cambio de paleta*

Opcionalmente, se cambia de la paleta de colores con el fin de percibir mejor los cambios obtenidos al aplicar las operaciones. Se accede a esta opción a través del menú "Ver-Paleta" mostrado en la figura 11.

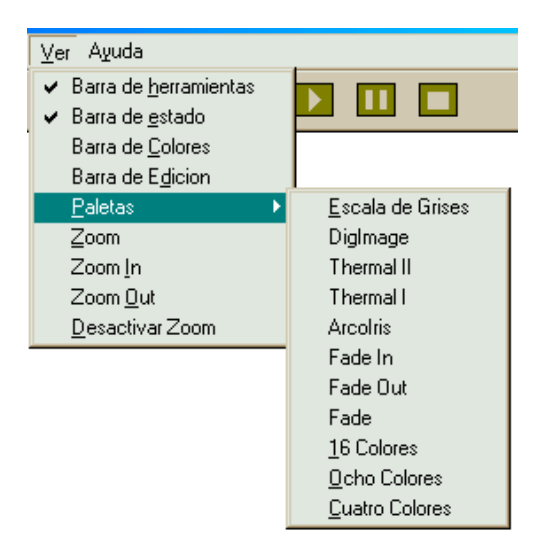

*Figura 11- Menú de Paletas de Colores*

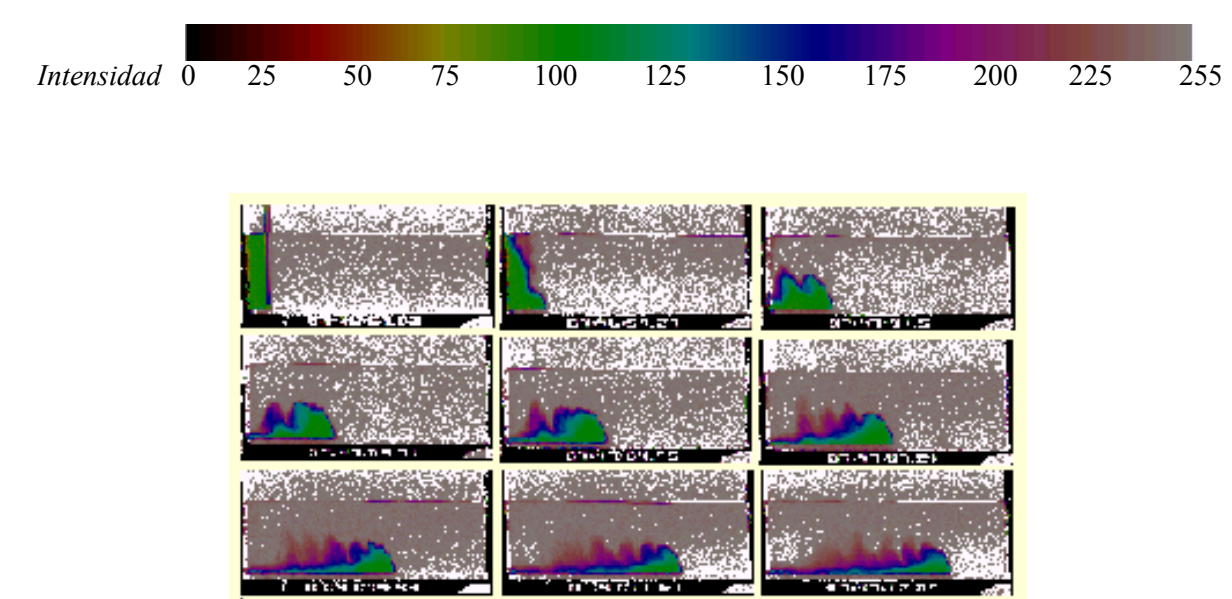

En este caso se utilizó la Paleta "DigImage" mostrada a continuación.

*Figura 12- Secuencia de Imágenes después de aplicar las correcciones y cambio de paleta de colores. El color verde indica el agua salada sin mezclar.*

Luego de las correcciones mencionadas, los pixeles que no registraron cambios con respecto a la imagen de referencia tendrán intensidad máxima o cercana a ésta en las imágenes resultantes. En cambio, la presencia del fluido denso es marcada con una intensidad menor independiente de la iluminación irregular del fondo, como puede observarse en la figura 12.

#### *Distribución de densidad y conservación de la masa total*

A continuación se calcula la concentración del fluido en cada imagen, la que se integra para hallar la masa total del fluido denso. Si no existe pérdida de fluido por filtraciones, la ley de *Conservación de la Masa* permite calcular la masa total que se conserva independientemente del mezclado producido entre los dos fluidos presentes (agua y agua salada coloreada). Estas acciones se llevan a cabo a través del menú "Diagnosticas - Distribución de Densidad". Los resultados de todo este proceso se muestran en la Fig. 13.

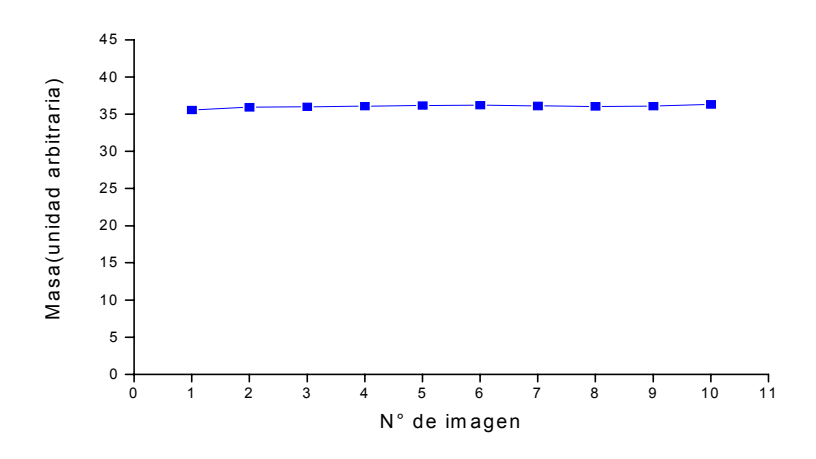

*Figura 13- Masa total del fluido denso para las imágenes mostradas en la Fig. 12*

Este gráfico muestra que la masa del fluido denso se conserva con un error de sólo el 0.6 %, verificándose de este modo la validez de las operaciones efectuadas.

### *Perfiles de Altura equivalentes*

Con cada distribución de densidad (o de concentración) es posible calcular la "altura equivalente" del flujo, es decir la altura si no existiera mezclado. Para ello se integra la densidad en cada columna de la imagen. El resultado obtenido es guardado en tablas cuyos valores sirven de entrada al siguiente gráfico:

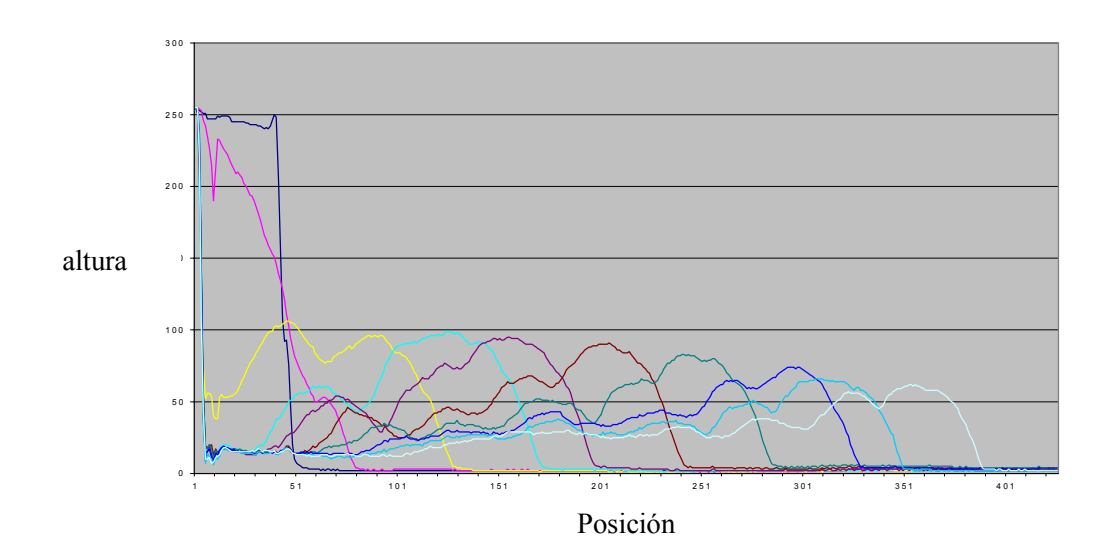

Dicho resultado sirve para comparar cuantitativamente los resultados experimenales con aproximaciones teóricas.

### **V. CONCLUSIONES**

Se han estudiado algunas técnicas de procesamiento de imágenes empleadas en experimentos frecuentes en Dinámica de Fluidos con el fin de establecer procedimientos de trabajo, algoritmos y visualizaciones convenientes que faciliten la comprensión del comportamiento de los flujos de fluidos. Como consecuencia, se diseñó una aplicación capaz de realizar operaciones específicas sobre una secuencia de imágenes con una relación temporal. De esta forma, se cuenta con una interfaz gráfica que permite la operación del software, la visualización de las imágenes mostrando la información relevante en forma cualitativa, y generar información cuantitativa para su posterior análisis.

Algunas limitaciones que presenta esta aplicación son objeto de otros estudios asociados al presente. Por ejemplo, el número de las imágenes que puede procesarse y el formato de las mismas están limitadas por la plaqueta digitalizadora disponible. Sin embargo, la extensión de la aplicación a otros tipos de imágenes, como aquellas que involucran mayor cantidad de intensidades, resulta sencilla debido a la arquitectura y diseño empleados. Otras diagnósticas ópticas de flujos tambien pueden ser incluidas fácilmente por el mismo motivo.

### **REFERENCIAS**

[1] W. Merzkirch, *Flow Visualisation*, Academic Press, London (1987).

[2] Frits H Post, Theo Van Walsum, *Fluid Flow Visualization*. University of Technology, The Netherlands (1993).

[3] Helwig Hauser, Robert S. Laramee, and Helmut Doleisch, *State-of-the-Art Report 2002 in Flow Visualization.* VRVis Research Center, Austria (2002).

[4] S.B. Dalziel, *Rayleigh-Taylor instability: experimetns with image analysis.* Dyn. Atm. Oceans 20, 127-153 (1993).

[5] S.B. Dalziel, *DigImage: System Overview.* Cambridge Environmental Consultants (1995). http://www.damtp.cam.ac.uk/user/fdl/people/sd/digimage/index.htm

[6] Richard P. Wildes, Michael J. Amabile, Ann-Marie Lanzillotto, and Tzong-Shyng Leu: *Recovering Estimates of Fluid Flow from Image Sequence Data* - Princeton, New Jersey (2000).

[7] Etienne Mémin, Patrick Pérez, *Dense/Parametric Estimation of Fluid Flows*. Campus de Beaulieu, France.